## **Wireless LAN 802.11a/b/g USB adapter QIG DRAFT**

*WN6501CEP*

# **COMPLIANCES**

#### **DECLARATION of CONFORMITY**

According to 47CFR, Part 2 and 15 Class B Personal Computers and Peripherals; and/or CPU Boards and Power Supplies used with Class B Personal Computers

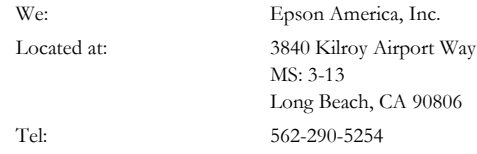

Declare under sole responsibility that the product identified herein, complies with 47CFR Part 2 and 15 of the FCC rules as a Class B digital device. Each product marketed, is identical to the representative unit tested and found to be compliant with the standards. Records maintained continue to reflect the equipment being produced can be expected to be within the variation accepted, due to quantity production and testing on a statistical basis as required by 47CFR 2.909. Operation is subject to the following two conditions: (1) this device may not cause harmful interference, and (2) this device must accept any interference received, including interference that may cause undesired operation.

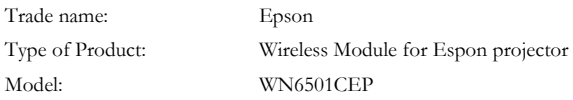

#### *COMPLIANCES*

#### **FCC Compliance Statement**

#### **For United States Users**

This equipment has been tested and found to comply with the limits for a Class B digital device, pursuant to Part 15 of the FCC Rules. These limits are designed to provide reasonable protection against harmful interference in a residential installation. This equipment generates, uses, and can radiate radio frequency energy and, if not installed and used in accordance with the instructions, may cause harmful interference to radio or television reception. However, there is no guarantee that interference will not occur in a particular installation. If this equipment does cause interference to radio and television reception, which can be determined by turning the equipment off and on, the user is encouraged to try to correct the interference by one or more of the following measures.

- Reorient or relocate the receiving antenna.
- Increase the separation between the equipment and receiver.
- Connect the equipment into an outlet on a circuit different from that to which the receiver is connected.
- Consult the dealer or an experienced radio/TV technician for help

This device complies with Part 15 of the FCC Rules. Operation is subject to the following two conditions:

(1) This device may not cause harmful interference, and

(2) this device must accept any interference received, including interference that may cause undesired operation.

#### **WARNING**

The connection of a non-shielded equipment interface cable to this equipment will invalidate the FCC Certification or Declaration of this device and may cause interference levels which exceed the limits established by the FCC for this equipment. It is the responsibility of the user to obtain and use a shielded equipment interface cable with this device. If this equipment has more than one interface connector, do not leave cables connected to unused interfaces. Changes or modifications not expressly approved by the manufacturer could void the user's authority to operate the equipment.

#### **FCC Radiation Exposure Statement:**

The wireless LAN 802.11a/b/g adapter Model: WN6501CEP complies with FCC radiation exposure limits set forth for an uncontrolled environment. This device should be installed and operated with minimum distance 20 cm between the radiator and your body.

The holder of the grant of equipment authorization (Grantee) of the module is responsible for the compliance of the module in its final configuration, provided that the OEM, integrator, and/or end user has complied with all of the instructions provided by the Grantee which indicate installation and/or operating conditions necessary for compliance.

The modular transmitter must be labeled with its own FCC ID number, and, if the FCC ID is not visible when the module is installed inside another device, then the outside of the device into which the module is installed must also display a label referring to the enclosed module. This exterior label can use wording such as the following: "Contains Transmitter Module FCC ID: BKMWN6501C" or "Contains FCC ID: BKMWN6501C." Any similar wording that expresses the same meaning may be used. The Grantee may either provide such a label, an example of which must be included in the application for equipment authorization, or, must provide adequate instructions along with the module which explain this requirement. In the latter case, a copy of these instructions must be included in the application for equipment authorization.

#### **DGT WARNING**

經型式認證合格之低功率射頻電機,非經許可,公司、商號或使用者均不得擅自變 更頻率、加大功率或變更原設計之特性及功能。

低功率射頻電機之使用不得影響飛航安全及干擾合法通信;經發現有干擾現象時, 應立即停用,並改善至無干擾時方得繼續使用。

前項合法通信,指依電信法規定作業之無線電通信。

低功率射頻電機須忍受合法通信或工業、科學及醫療用電波輻射性電機設備之干 擾。

#### **Article 14**

Without permission, any company, firm or user shall not alter the frequency, increase the power, or change the characteristics and functions of the original design of the certified lower power frequency electric machinery.

#### **Article 15**

The application of lower power frequency electric machineries shall not affect the navigation safety nor interfere a legal communication, if an interference is found, the service will be suspended until improvement is made and the interference no longer exists.

The foregoing legal communication refers to the wireless telecommunication operated according to the telecommunications laws and regulations. The lower power frequency electric machinery should be able to tolerate the interference of the electric wave radiation electric machineries and equipments for legal communications or industrial and scientific applications.

*COMPLIANCES*

# CHAPTER 1 Wireless LAN 802.11a/b/g USB adapter

## **Introduction**

Thank you for purchasing the Wireless LAN 802.11a/b/g USB adapter. You are about to install a networking system that is not only fast and powerful, but also easy to set up and simple to maintain. In a short time you and those in your network will be able to share a local printer and files, access the Internet, and roam about the office wire-free.

Using radio frequency (RF) technology, WLAN's transmit and receive data over the air, minimizing the need for wired connections. Thus, WLAN's combine data connectivity with user mobility, and, through simplified configuration, enable movable LAN's.

This wireless networking solution has been designed for both large and small businesses, and it is scalable so that you can easily add more users and new network features as your business grows.

## **System Requirements**

Your system must meet the following minimum requirements:

- Networked devices must be running Windows 98, 2000, Me, or XP
- Pentium Class CPU, 700 Mhz or faster processor
- 128 MB RAM (recommended)

## **Hardware Description**

#### **LED Indicators**

The Wireless LAN 802.11a/b/g USB adapter is equipped with one LED indicator.

#### **Front Panel LED**

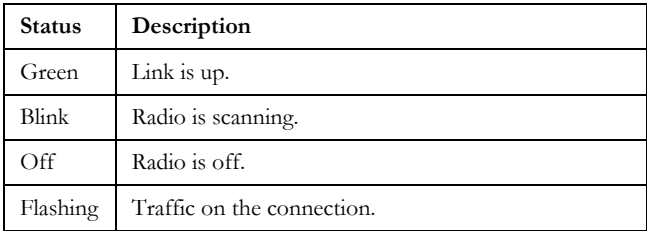

## **Installation**

First off, you must install the Wireless LAN 802.11a/b/g USB adapter software. This utility will allow you to manage and control the device.

- **Note:** The screen shots below depict the setup process on a computer running Windows XP. If you are using a different operating system on your machine, the screen shots may differ slightly.
- 1. Insert the CD into your CD-ROM drive.
- 2. To install RALINK Wireless utility, simply run the program and click through the on-screen steps.

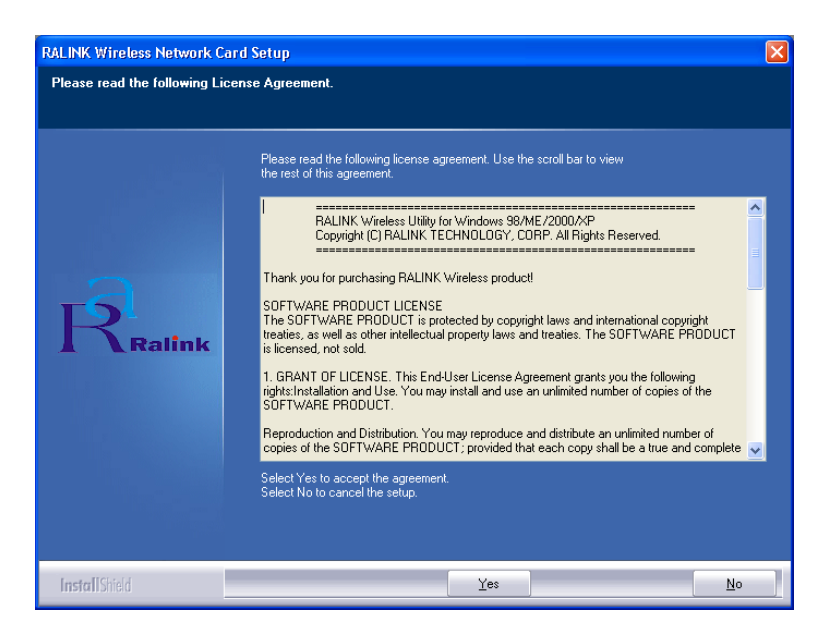

3. When the License Agreement screen displays, click **Yes** to begin the installation process.

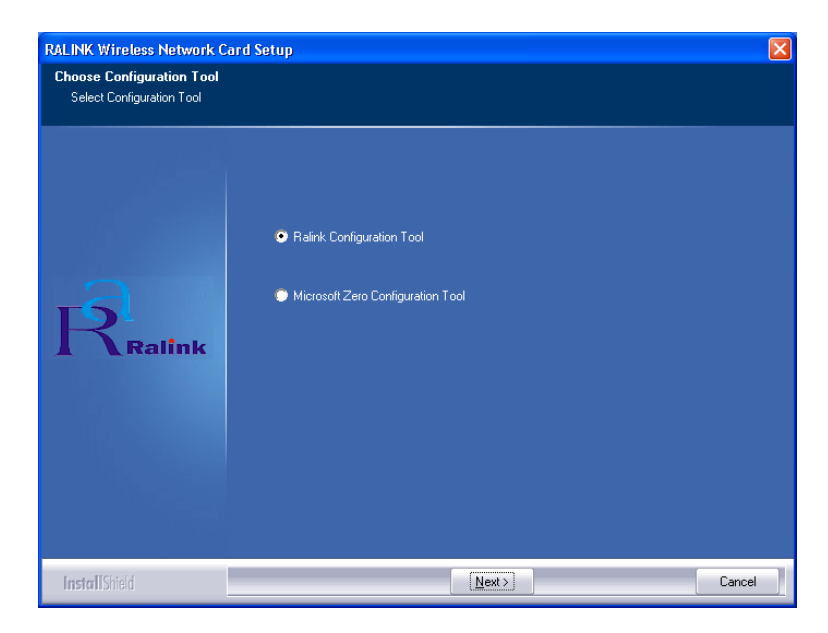

4. Choose Ralink Configuration Tool and click **Next>**.

#### *INSTALLATION*

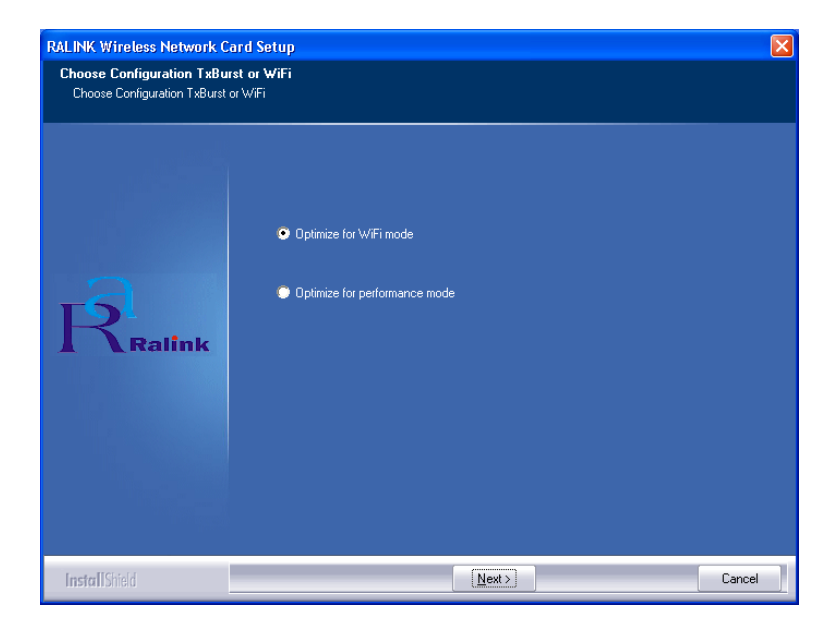

5. Choose Optimize for Wi-Fi mode and click **Next>**.

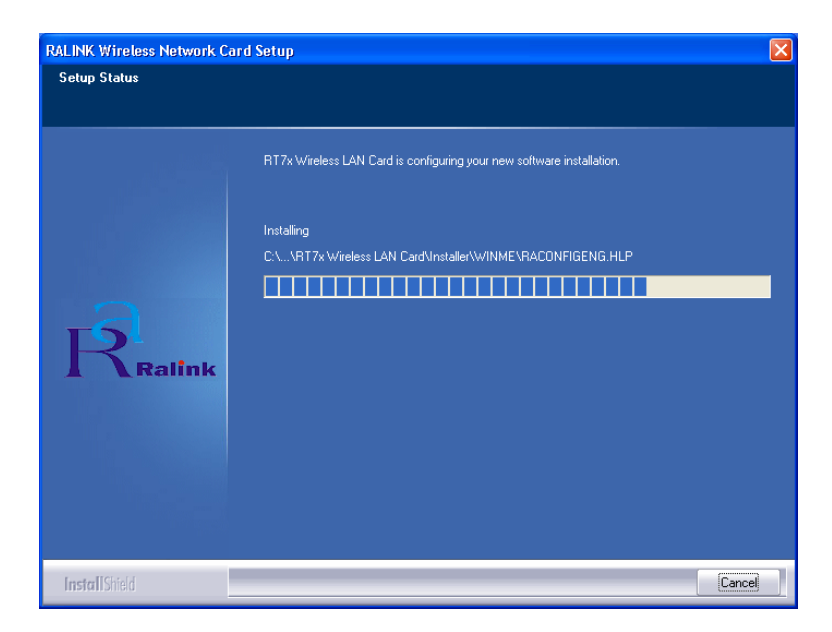

The screen shot above shows the setup process copying files to your machine.

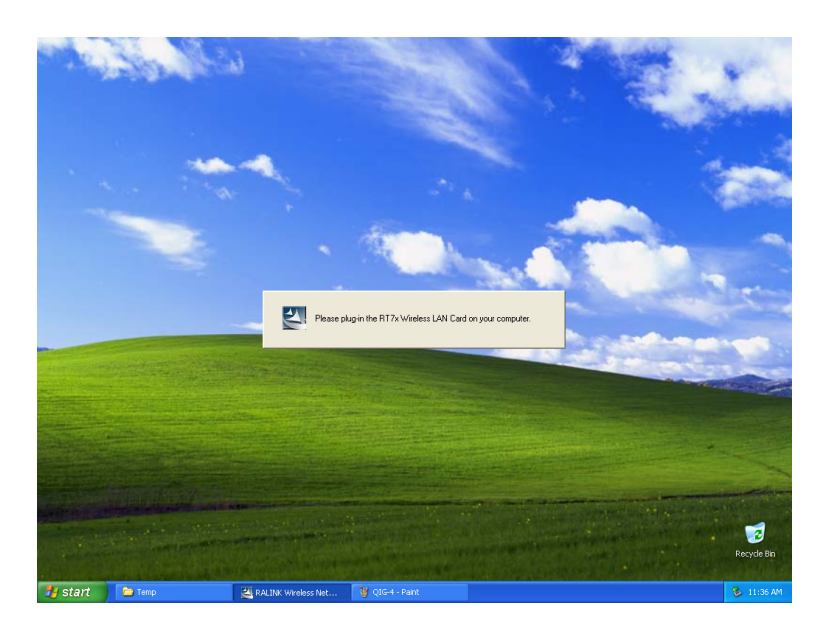

Please insert your Wireless LAN USB adapter now. Your computer will automatically detect the Card. The next step is to click through the Found New Hardware Wizard.

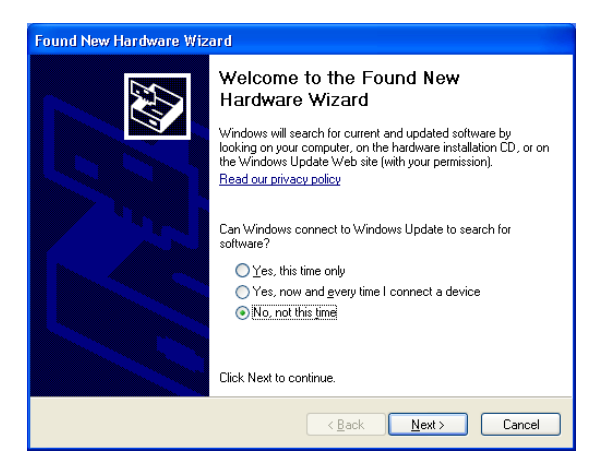

**Note:** On computers running Windows XP Service Pack 2 only.

Choose **No, not this time** and click **Next>**.

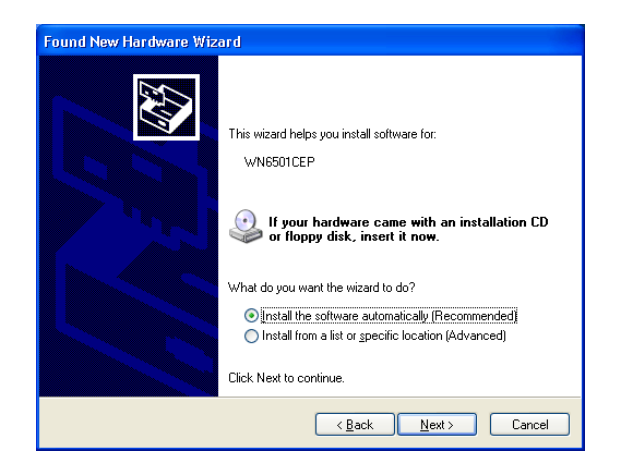

Choose **Install the software automatically (Recommended)** and click **Next>**.

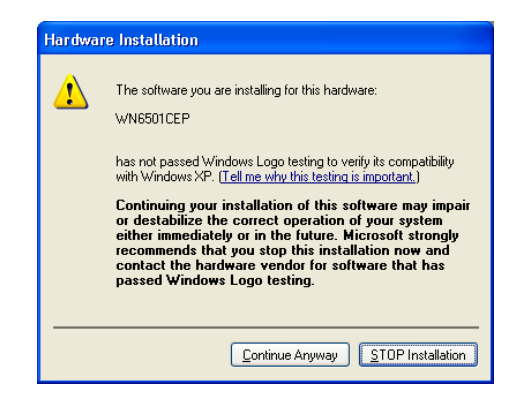

Click **Continue Anyway**.

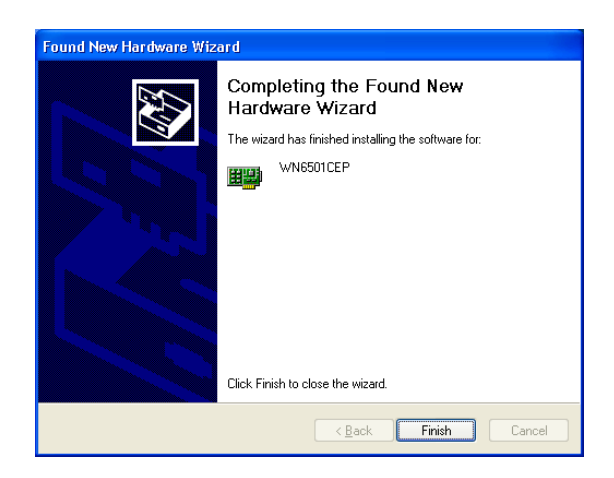

#### Click **Finish**.

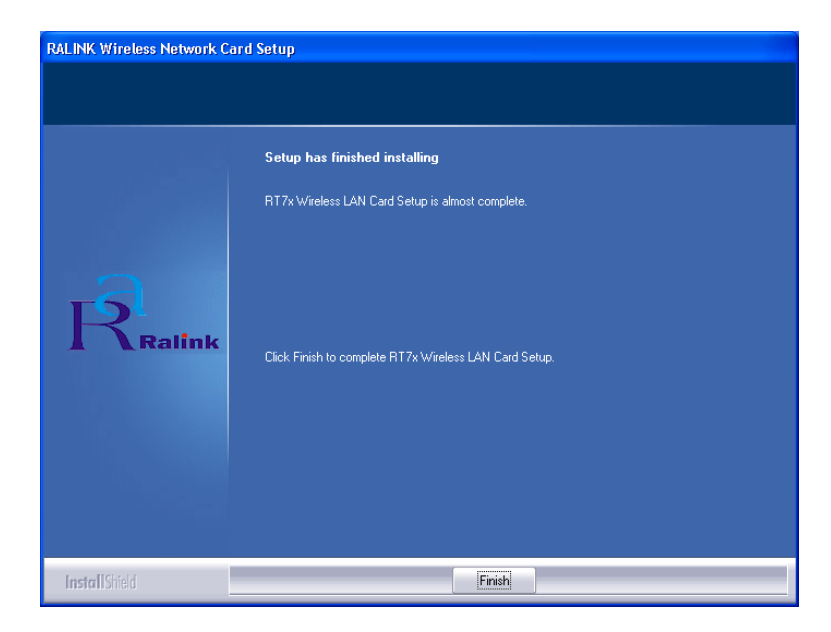

Click **Finish**. Congratulations! You have now completed the setup process.

## **Configuration**

The next step is to configure the software.

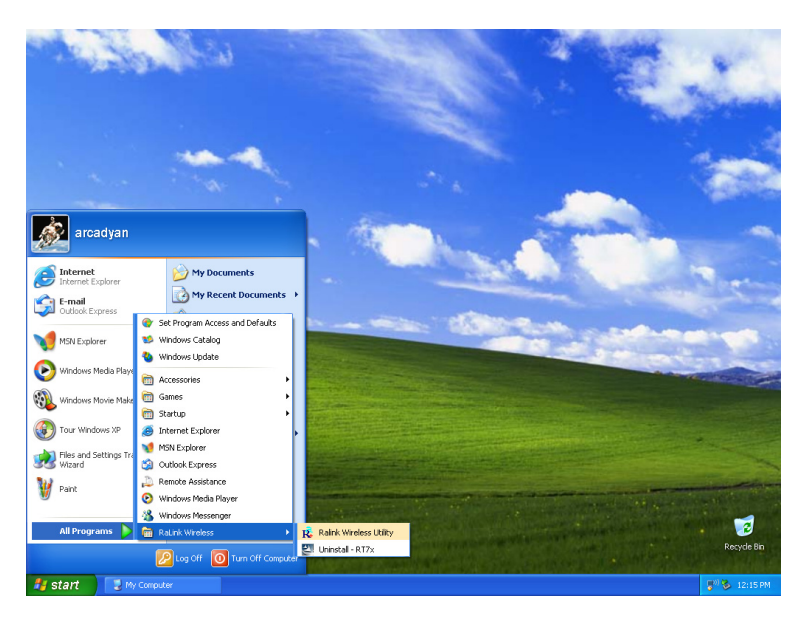

To open the RALINK Wireless Utility, click **Start** and then **All Programs**. The utility has five tabs:

- Link Status
- Site Survey
- **Statistics**
- Advanced
- About

#### **Link Status**

The Link Status screen displays information on the current wireless access point to which you are connected.

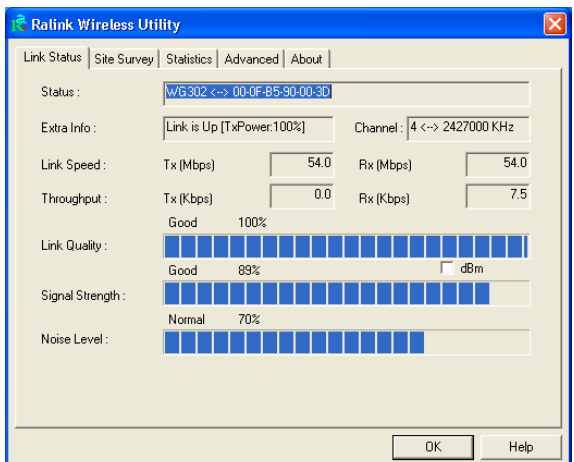

**Status** - Displays the BSSID (Basic Service Set ID) of the access point to which the Wireless LAN USB adapter is associated. The BSSID is the 6-byte hexadecimal ID number (the MAC address) of the associated access point or base station. This information is only displayed, and not configurable. Clients that have been associated with the same access point, will display the same BSSID.

**Extra Info** - Shows the transmit power as a percentage.

**Channel** - The channel used to connect with the access point.

**Link Speed** - The data transmission speed.

**Throughput** - The amount of data (kilobits) transferred per second.

**Link Quality** - Shows the link quality of the wireless connection as a percentage.

**Signal Strength** - Shows the strength of the connection between the RALINK Wireless Network Card and the access point.

**Noise Level** - Displays the level of noise as a percentage. If the Noise Level is too high, your wireless connection will be disrupted.

#### **Site Survey**

Site Survey scans and displays all wireless devices within range. Simply double-click on the network you wish to join.

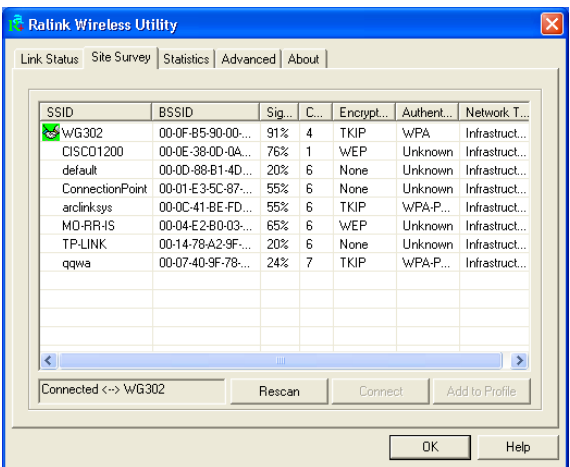

**SSID** - Service Set ID. The SSID is a code attached to all packets on a wireless network to identify each packet as part of that network. It is essentially the name of your network and can be up to a maximum of 32 alphanumeric characters in length. The green icon beside SSID WG302 shows you are connected to this network.

**BSSID** - Basic Service Set ID. The BSSID is the 6-byte hexadecimal ID number (the MAC address) of the associated access point or base station in an infrastructure network. In an ad hoc network, the BSSID is a random number generated by the first station that communicates with other clients on the network. This information is only displayed, and not configurable.

**Signal** - Displays the signal strength from the station to the listed access points.

**Channel** - This is the channel used for the wireless connection.

**Authentication** - Displays the authentication type in use. We recommend enabling WPA for security purposes.

**Network Type** - This shows the operating mode of all listed access points.

**Note:** The text box on the bottom left of your screen names the access point to which you are currently connected.

**Rescan** - Click **Rescan** to check for any new wireless networks within range.

#### **Statistics**

The Statistics screen displays network connection information.

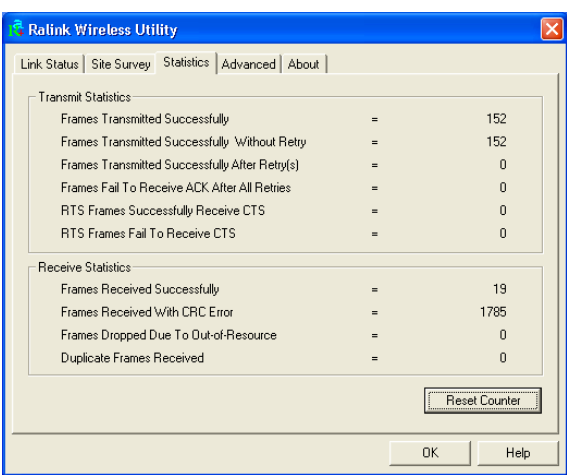

Use this feature to see how many packets have been successfully transmitted and received on your network. The **Reset Counter** button allows you to set all counters back to zero.

#### **Advanced**

The Advanced screen displays all the advanced network connection information.

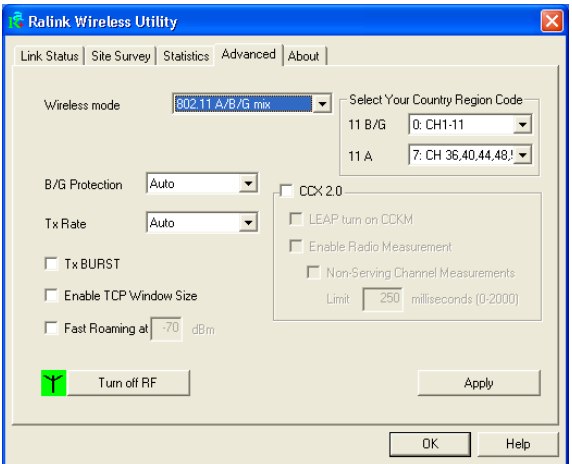

**Wireless mode** - The RALINK Wireless Network Card supports 802.11a, 802.11b and 802.11g mode. (Default: 802.11 A/B/G mix)

**Select Your Country Region Code** - Choose the Country Region Code for 802.11b/g and 802.11a.

**B/G Protection** - Co-existing 802.11b and 802.11g networks can lead to network conflicts. The final 802.11g standard includes a protection mechanism to ensure mixed 802.11b and 802.11g operation. To get optimum performance it can be helpful to enable this feature which allows b/g to co-exist at the expense of performance. (Default: Auto)

**CCX 2.0** - The Cisco Compatible Extensions (CCX) specification is for makers of 802.11 wireless LAN chips for ensuring compliance with Cisco's proprietary wireless LAN protocols. (Default: Disabled)

**Tx Rate** - Indicates the data transmission rate. Select an appropriate transmission speed. Lower speeds will give a better range. (Default: Auto)

**Tx BURST** - Burst transmission combines a very high data signaling rate with very short transmission times. (Default: Disabled)

**Enable TCP Window Size** - A TCP window limits the amount of outstanding (unacknowledged by the recipient) data a sender can send on a particular connection before it gets an acknowledgment back from the receiver that it has received some of the data. (Default: Disabled)

**Fast Roaming** - Allows you to move from the range of one access point to the range of another with a handoff of approximately 50 milliseconds or less. (Default: Disabled)

**Turn off RF** - Click to turn off the radio frequency. This disables the wireless feature. (Default: On)

**Apply** - Be sure to click the **Apply** button to enable your settings.

#### **About**

The About screen below shows the version information.

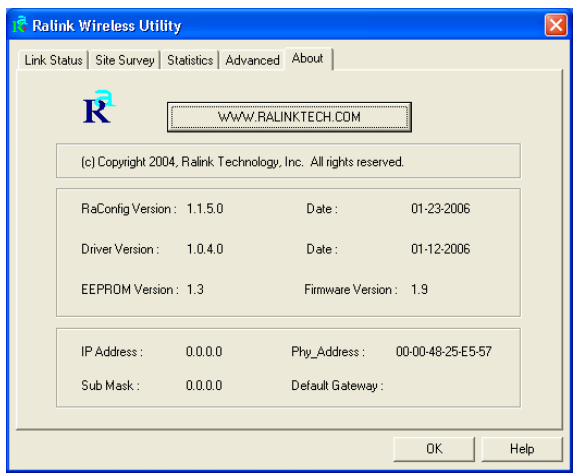

There is also a link to our web site.

## **Technical Specifications**

#### **Frequency Band**

802.11b Radio: 2.412 ~ 2.472 MHz 802.11g Radio: 2.412 ~ 2.472 MHz USA - FCC 2.412 ~ 2.462 MHz (Ch1~Ch11) Canada - IC 2.412 ~ 2.462 MHz (Ch1~Ch11) Europe - ETSI 2.412  $\sim$  2.472 MHz (Ch1 $\sim$ Ch13) Japan - STD-T66/STD-33 2.412 ~ 2.484 MHz (Ch1 ~ Ch14) 802.11a Radio: 5.15 GHz ~ 5.85 GHz USA - FCC 5.15 GHz  $\sim$  5.35 GHz Canada - IC 5.15 GHz ~ 5.35 GHz Europe -  $5.15$  GHz  $\sim$  5.725 GHz Japan - 4.9 GHz ~ 5.35 GHz

#### **Maximum Channels**

IEEE 802.11a/b/g compliant 11 channels (US, Canada) 13 channels (ETSI) 4 channels (France) 14 channels (Japan)

#### **Data Rate**

802.11a/g: 6, 9, 12, 18, 24, 36, 48, 54 Mbps per channel 802.11b: 1, 2, 5.5, 11 Mbps per channel

**Modulation Type** OFDM, CCK

#### **Operating Frequency**

2.4 ~ 2.4835 GHz (US, Canada, ETSI)  $2.4 \sim 2.497 \text{ GHz (Japan)}$ 

#### **Operating Range**

100 - 400m, depending on surrounding environment

#### *TECHNICAL SPECIFICATIONS*

#### **Interface**

USB 2.0

#### **Management**

Windows-based utility for configuration and status monitoring

#### **Operating System**

Windows 98/Me/2000/XP

#### **Dimensions**

90 x 35 x 14 mm (3.54 x 1.38 x 0.55 in)

#### **Weight** 30 g (0.96 oz)

#### **Security**

64/128-bit WEP, WPA, WPA-PSK (TKIP), WPA 802.1X/EAP, WPA2-PSK (CCMP-AES), WPA2-802.1X/EAP, CCX 2.0

#### **Temperature**

Operating 0 to 45  $^{\circ}$ C (32 to 113  $^{\circ}$ F) Storage -25 to 70 °C (-13 to 158 °F)

## **EMC/Safety Compliances**

ETSI/CE

#### **Standards**

IEEE 802.11a, b, g USB 2.0

Model Number: WN6501CEP